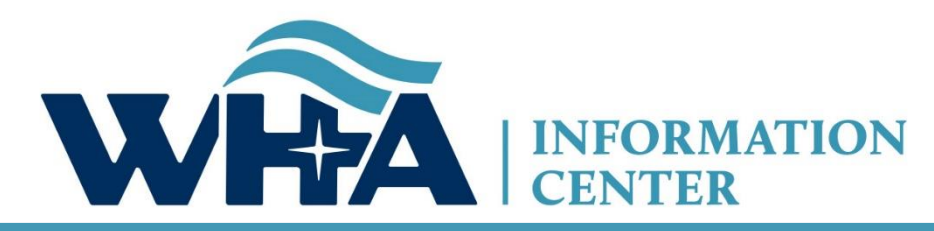

**The respected source for health care data.**

# **Spring 2022 Survey Training**

Suzy Staudenmayer, BS - Data Coordinator Cindy Case, BA, COC - Manager – Compliance, Education and Training WHA Information Center Annual Virtual Training *March 2022*

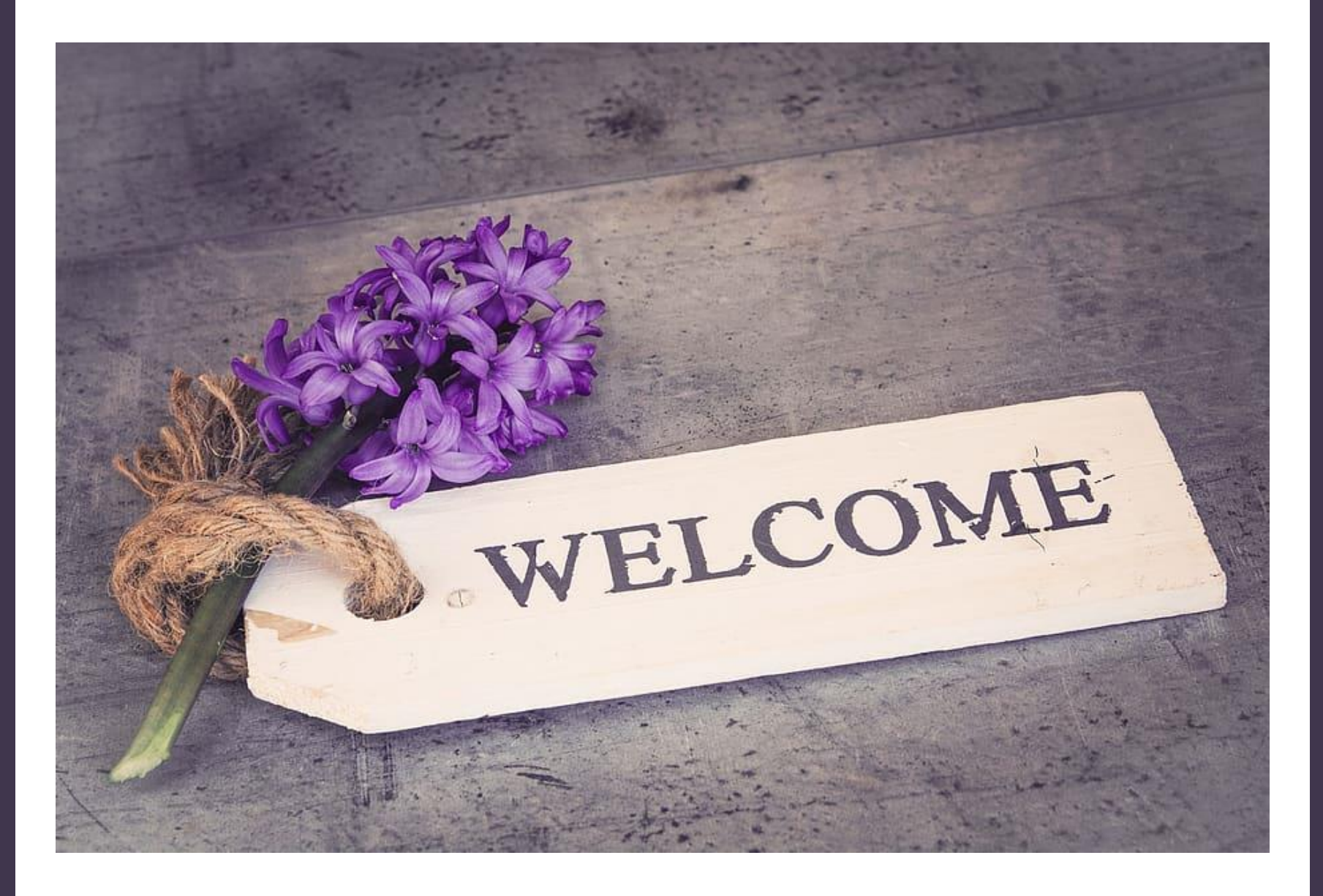

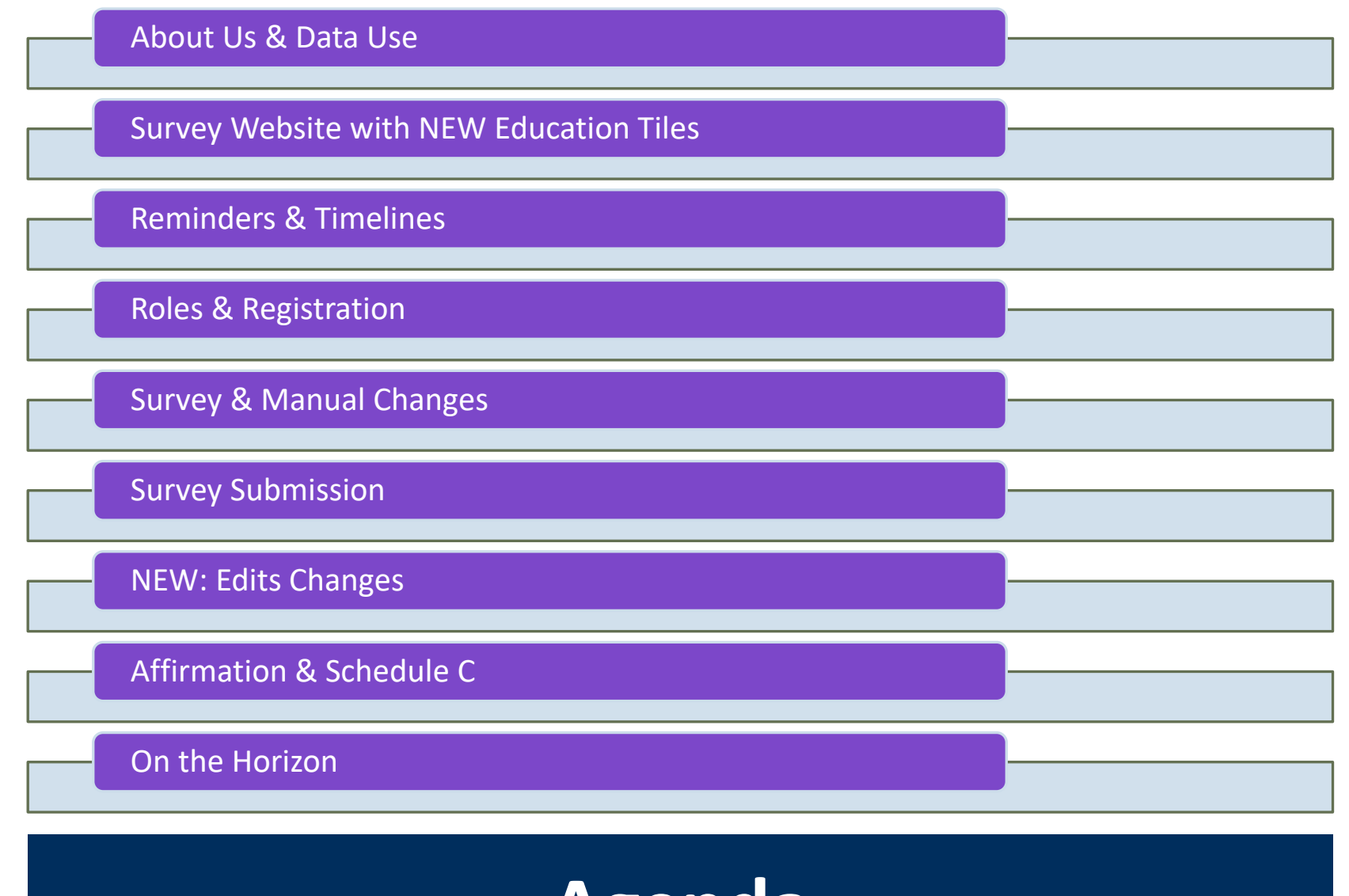

**Agenda**

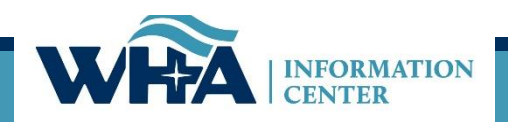

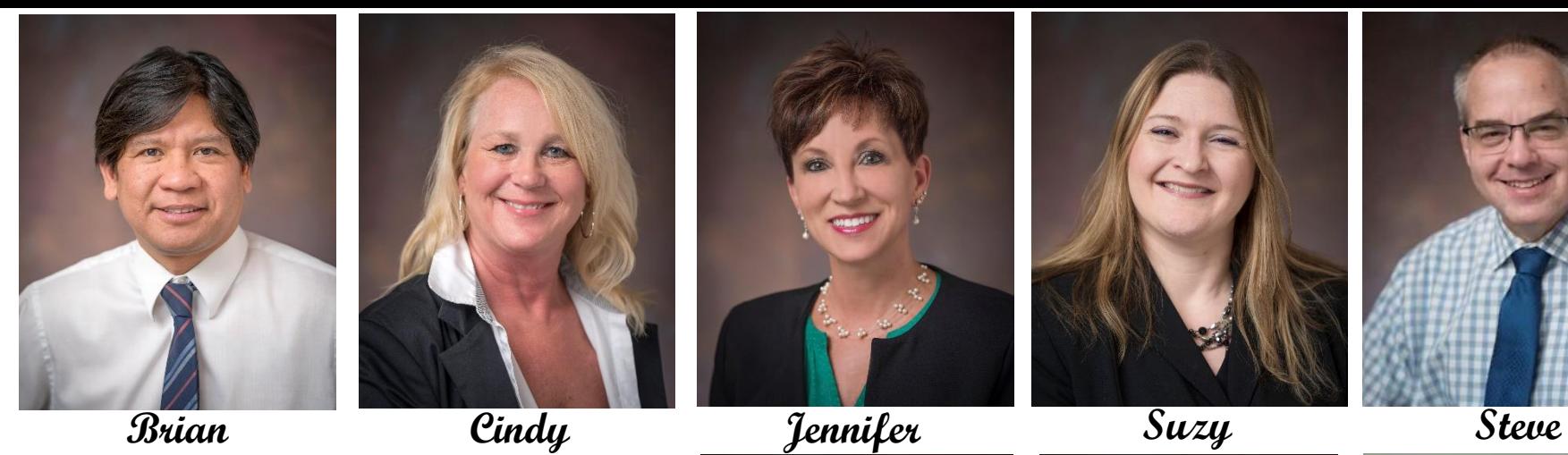

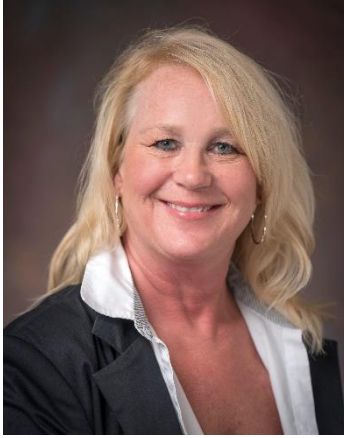

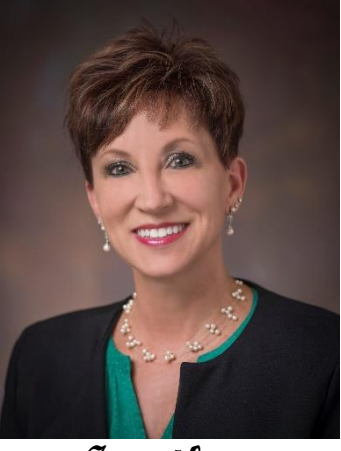

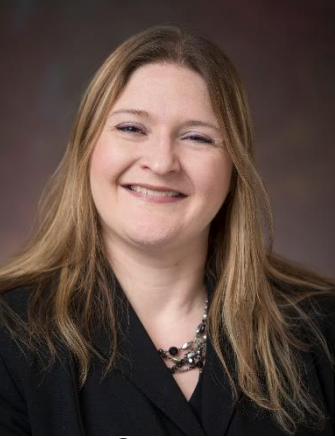

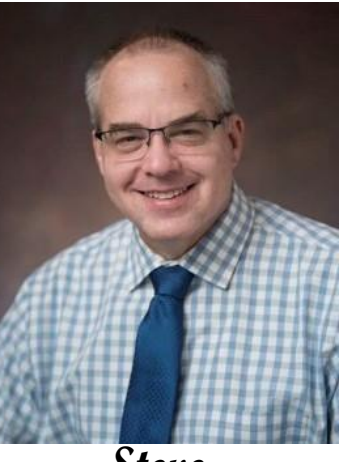

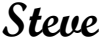

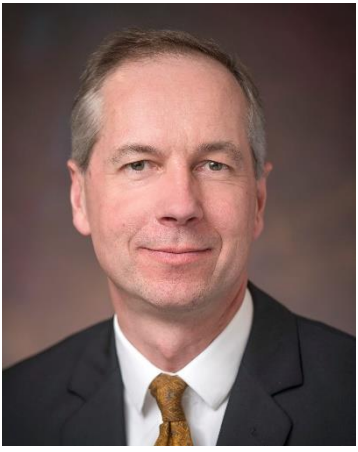

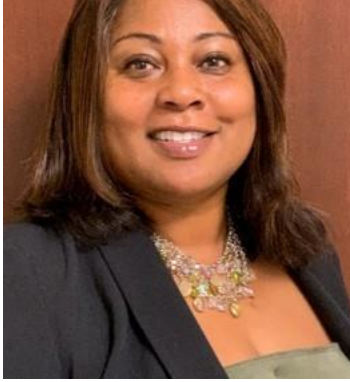

**Alistair Patrick Seth Janice Derek**

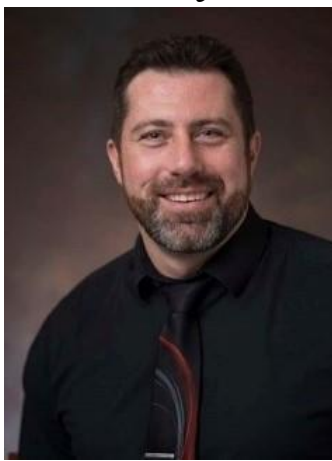

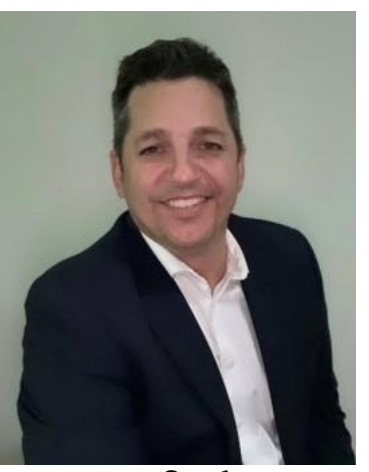

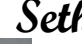

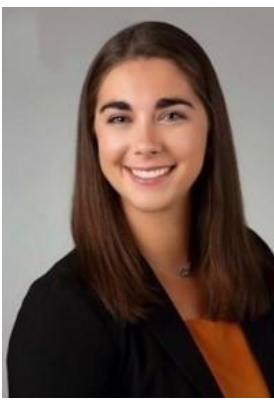

**Emily**

WHAIC Team

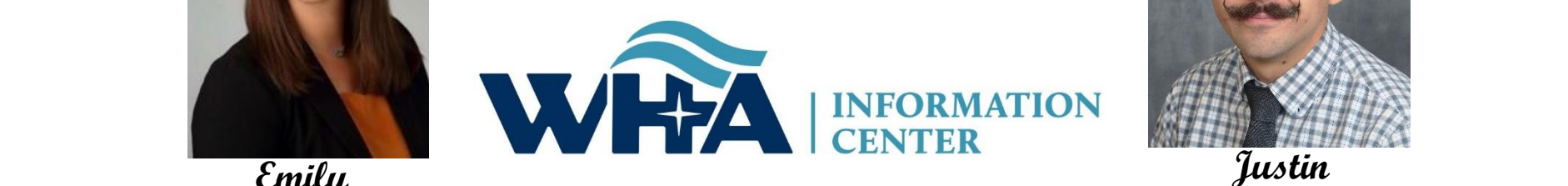

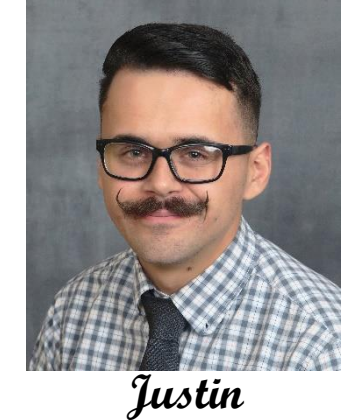

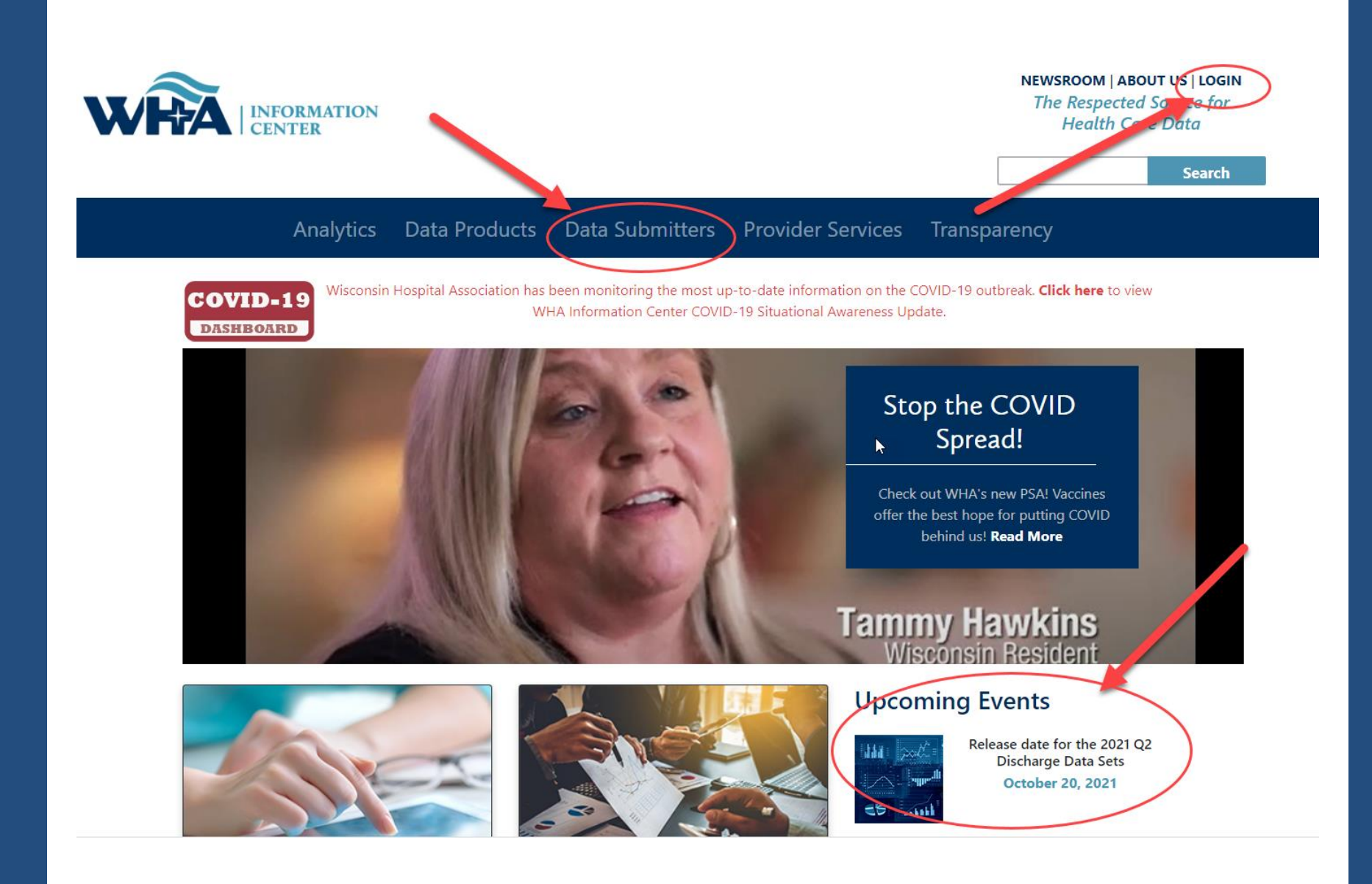

#### **Data Submitters**

WHA Information Center (WHAIC) has been collecting hospital, ASC and survey discharge data as authorized by the Wisconsin Department of Administration, since 2003 as defined by Chapter 153, Wisconsin Statutes.

Inpatient and outpatient data is collected quarterly through a secure, web-based tool known as Wipop to produce public use data sets, custom data sets and three annual publications.

In addition, all Wisconsin hospitals sult nit Annual, Fiscal, Personnel and Uncompensated Care survey data annually. Data collected from these surveys are used for trending, benchmarking, and outer key statistics.

For more information and access to the WIpc a or Survey Data Submission Manuals, calendars, training materials, and other updates click on one of the pictures below.

#### **Reporting Requirements**

![](_page_5_Picture_7.jpeg)

![](_page_5_Picture_8.jpeg)

**Surveys** 

![](_page_5_Picture_10.jpeg)

#### **WHAIC Portal Login**

# **Survey Website**

### **Surveys**

All Wisconsin licensed, Medicare certified, hospitals, including psychiatric hospitals are required to submit survey data on an annual basis to the Wisconsin Hospital Association Information Center (WHAIC). Submissions include data in areas such as utilization, fiscal, and personnel to be used in publications, datasets, and workforce development. WHAIC collects data pursuant to Chapter 153 of the Wisconsin State Statutes and subject to all terms and conditions as described in ss. DHS120.

![](_page_6_Picture_3.jpeg)

<https://www.whainfocenter.com/Data-Submitters/Survey>

### **Education & Training**

WHAIC provides training for new and seasoned survey submitters throughout the year. Please reach out to whainformationcenter@wha.org for more information on upcoming training sessions. We welcome feedback on past trainings and ideas for content of upcoming training sessions.

![](_page_7_Picture_3.jpeg)

![](_page_7_Picture_4.jpeg)

### **NEW:** Survey Process Manual

**NEW:** Training Videos!

## **WHAIC Internal Survey Process**

![](_page_8_Figure_1.jpeg)

### **Start**

Surveys Open the end of October

![](_page_8_Figure_4.jpeg)

### **Train**

Annual Survey **Training** 

![](_page_8_Picture_7.jpeg)

**Answer**

Answer Submitter Questions and Send Newsletters

![](_page_8_Picture_10.jpeg)

### **Remind**

Send reminders about survey deadlines

![](_page_8_Picture_13.jpeg)

### **Validate**

Internal Validation

![](_page_8_Figure_16.jpeg)

### **Publish**

Create Publications and Release the Data

![](_page_8_Picture_19.jpeg)

### Submission Timelines and Data Releases

![](_page_9_Picture_1.jpeg)

*DHS 120.12 Data submission procedures*

"Every hospital shall annually file with the department within 120 calendar days following the close of the hospital's fiscal year."

"The department may grant an extension for up to 30 calendar days."

#### Survey Submission & Hospital Rate Increase Timeline - 2021 Fiscal Year End Dates

#### Surveys will be open for submission on November 1

![](_page_10_Picture_19.jpeg)

The above timeline reflects adjusted survey submission timelines to benefit hospital to improve efficiency and prevent/reduce duplication of work and requests for additional time.

\*If you are part of a state or county facility - please note the adjusted timeline accounts for additional time allowed for in the statute

![](_page_10_Picture_20.jpeg)

https://www.whainfocenter.com/SurveySubmissionTimeline

### **Reminders**

**Automated emails sent to remind survey submitters of upcoming deadlines on the calendar.**

- **Standard Deadline & Extended Deadline**
	- First Reminder 2 weeks prior
	- Second Reminder The day before
- **Affirmation and Cost Report Deadline**
	- First Reminder A week prior
	- Second Reminder The day before

**Additional emails such as surveys open, past due and special reminders sent manually by the** *WHAIC staff***.** 

![](_page_12_Figure_0.jpeg)

![](_page_12_Picture_36.jpeg)

![](_page_13_Picture_32.jpeg)

![](_page_13_Picture_1.jpeg)

![](_page_14_Picture_59.jpeg)

# **Survey Submission Timeline**

# **Where does my data go?**

#### **Annual Survey**

- Collects hospital information Part of a system, type of hospital, certifications, etc. Reports the services that are provided at the hospital, number of beds, utilization, FTEs, and physicians.
	- **[Guide to Wisconsin Hospitals](https://www.whainfocenter.com/services/publications/?ID=32)**
- **Fiscal Survey** 
	- Collects information on revenue and expense figures, gross patient charges and contractual adjustments by payer, balance sheet figures, and charity care and bad debt.
		- [Guide to Wisconsin Hospitals & the Uncompensated Health Care report](https://www.whainfocenter.com/Publications)
- **Uncompensated Health Care** 
	- Collects definitions related to eligibility for uncompensated care; income thresholds for financial assistance; and policies and procedures determining a patients' ability to pay.
		- **[Uncompensated Health Care Survey](https://www.whainfocenter.com/Publications)**
- **Personnel Survey** 
	- "Addendum" to Annual Survey
	- Collects vacancies of select employee categories; number of employees 55 and over; number of employee separations;
		- **[Customs & Workforce Development](https://www.whainfocenter.com/services/reports/)**
- **Medicare Cost Report Schedule C** 
	- Used to calculate hospital tax

See our **[Data Products](https://www.whainfocenter.com/Data-Products)** webpage for more information on publications, custom reports, and data sets.

![](_page_15_Picture_17.jpeg)

**Survey Roles –** designations assigned by the facility to manage and oversee statutorily required and timely survey submissions and corrections to the annual surveys.

The Survey site is for authorized users only. Individual users must about only. That wided about mast and their own login.

![](_page_16_Picture_3.jpeg)

should be reviewed regularly by Primary Contacts.

Email [whainfocenter@wha.org](mailto:whainfocenter@wha.org) with any changes.

#### **Authorized Users for Selected Hospital:--**

Please take a moment to review your hospital's list of users authorized to access the WHAIC secure Survey Site. Spould any of the names please contact whainfocenter@wha.org, as it is the hospital's responsibility to notify WHAIC with any staff updates or corrections.

![](_page_16_Picture_67.jpeg)

![](_page_16_Picture_9.jpeg)

![](_page_17_Picture_1.jpeg)

**We cannot add new users.** Users must register for the appropriate access.

If any changes are needed with existing users, please email [whainfocenter@wha.org](mailto:whainfocenter@wha.org).

### **Registration & Other Resources**

This section provides additional information to assist you in the submission of hospital surveys.

Please note: WHAIC cannot register users. For new registrants, please see Roles & Registration. Once registered, WHAIC will review all access requests and respond within 24-48 hours.

![](_page_17_Picture_7.jpeg)

![](_page_17_Picture_8.jpeg)

**Survey Primary:** recommended for users involved in submission process who need regular communications with WHAIC and have authorization to sign off on survey data (CFO, CEO or delegate).

- Have access to the survey site to make changes and to all reports.
- Receive all communication from WHAIC such as automated and targeted reminders, site specific emails, newsletters, and bulletins.

### **Other roles:**

**Note: The following users will receive our newsletters and bulletins but will not receive regular reminders about deadlines and site-specific emails.**

**Survey Secondary –** This is great for CEO's and CFO's who do not want regular contact with WHAIC but want to be able to access the survey and affirmation statement.

**Survey User –** This is for users who only enter some of the data, but do not make decisions on the data or oversee the process of submission.

<https://www.whainfocenter.com/Data-Submitters/Survey/Resources/surveyregister>

![](_page_18_Picture_9.jpeg)

![](_page_18_Picture_10.jpeg)

![](_page_19_Picture_77.jpeg)

#### <https://portal.whainfocenter.com/Account/Login.aspx>

### **From this screen you can:**

- **Login**
- Request Password Reset (Forgot Password)
- Change Password

### **Important:**

- Passwords must be changed annually.
- Accounts deactivate if inactive for 15 months.
- Contact WHAIC if existing account is inactive, do not reregister.

![](_page_19_Picture_11.jpeg)

![](_page_20_Picture_0.jpeg)

### Survey & Manual Changes

## **Past Improvements**

#### Going Green

- Online affirmation process and schedule C upload
- Updates to registration

#### Updates to the Annual Survey manual

- Updated look and feel
- Removed Obsolete Answer Choices & HIM Coding Questions
- Added Appendices (definitions & facility list) and Change Log

#### Updated website

- Addition of tiles to make it more user friendly
- Updated timelines to make it more consistent from year to year

#### Updated application

- Submission
	- Added question details
	- Added colors inside the surveys to allow for noticeable edits that were easy to correct as you go
	- Allowed for rounding of numbers
- Updates to front page of the application to make it more user friendly

![](_page_21_Picture_17.jpeg)

## **Current Improvements**

#### Survey

- •Added SDOH Questions to Annual Survey
- •Added additional information to Question 11 of Health System Survey
- •Prefill questions to allow for less validation error

#### Fiscal Survey Manual

- Updated look and feel
- Removed Obsolete Questions
- Consistent look and feel with Annual Manual such as formatting, contact list, and change log

#### Survey Process Manual

• Instructional how-to manual

#### Education & Training

- Additional tiles added for the expansion of training materials
- Includes Survey Process Manual

![](_page_22_Picture_14.jpeg)

#### XIII. SOCIAL DETERMINANTS OF HEALTH (SDOH) **General**

![](_page_23_Picture_12.jpeg)

### **Fiscal Survey Manual Updates**

❑ **Questions clarified by adding examples and bullets.**

❑ **More cohesive look between the Annual and Fiscal Manual.**

❑ **Removed outdated questions – 41, 50, and 56 as they referenced GAMP.**

❑ **Questions removed will show as obsolete**

#### 56. OBSOLETE

![](_page_24_Picture_6.jpeg)

**Health System Survey Changes**

![](_page_25_Picture_1.jpeg)

26 www.whainfocenter.com

![](_page_26_Picture_0.jpeg)

# **Health System Survey**

*Health System Survey:*

### *Listed as a 9XX facility ID*

Email sent in June, due in July

- ❖ Email sent to all primary survey contacts
- ❖ Those with current portal accounts given access upon request
- ❖ Available as a selection when new users register

Health System Surveys are entered under a system name, not by facility

**II. HEALTHCARE SYSTEM FINANCIAL SURVEY Services/Programs Other** than Hospital

ぺ

11. System Health Care Services/Programs Other than Hospital: (specify number, zero or blank if not applicable)

![](_page_27_Picture_24.jpeg)

## **Survey Submission**

![](_page_28_Picture_1.jpeg)

29 www.whainfocenter.com

![](_page_29_Picture_9.jpeg)

![](_page_29_Picture_10.jpeg)

![](_page_29_Picture_11.jpeg)

## **Survey Submission**

#### **3-Digit ID**

The unique 3 -digit identification number assigned to each facility by WHAIC.

You will notice this ID in the Select a Hospital drop -down. Please include this number in the subject line when contacting WHAIC.

![](_page_30_Picture_52.jpeg)

#### 079 - Froedtert Hospital -- (Milwaukee), FY End: 06/30

![](_page_31_Picture_18.jpeg)

#### 000 - Wisconsin Hospital Association -- (Madison), FY End: 12/31

![](_page_31_Picture_19.jpeg)

# **Survey Submission**

![](_page_32_Figure_0.jpeg)

- **Navigational Tree Control**
- Percentage of each section completed
- Percentage of each subsection of questions completed
- Display is the same for all survey data types

# **Survey Submission**

# **Survey Submission**

### Each question shows additional details by clicking on the line number.

![](_page_33_Picture_15.jpeg)

![](_page_33_Picture_3.jpeg)

![](_page_34_Picture_13.jpeg)

![](_page_34_Picture_1.jpeg)

 $\overline{\underline{\mathsf{C}}}$ 

## **Survey Submission - Edits**

#### 2020 FISCAL SURVEY: Wisconsin Hospital Association. Madison. 53725.

![](_page_35_Picture_39.jpeg)

Edits will appear at the top of the page when you save, the section will change color, and will show under the Action Needed on the Hospital Survey Grid once 100% complete.

![](_page_35_Figure_4.jpeg)

![](_page_35_Picture_5.jpeg)

# **Survey Submission - Edits**

Below is an example of hard edits that you may see at the top of the screen. If you do not have any for that section, it will say "There are no page-level errors".

Validation Checks :--

#### **Validation Rule 3379 Failed:**

The sum of line 199 full-time persons through line 234 full-time persons must equal line 235 full-time persons. Difference: 1

**Validation Rule 3380 Failed:** 

The sum of line 199 part-time persons through line 234 part-time persons must equal line 235 part-time persons. Difference: 217

**Validation Rule 3604 Failed:** Response required for line(s): 199 Part Time Total No. of Persons (less than 36 Hr/Wk)

![](_page_36_Picture_8.jpeg)

![](_page_36_Picture_9.jpeg)

![](_page_37_Figure_0.jpeg)

![](_page_37_Figure_1.jpeg)

**ICU/CCU**  $[37 - 50]$  (100%)

Purple = Stats Edit Red = Hard Edit Gold = Soft Edit

*Hard Edit* – Mathematical or logical error: Edit that must be fixed to submit survey (e.g., fiscal survey line 1 + line 4 must equal line 5).

**Soft Edit** – Possible error; values imply unusual situation: Edit that must be verified to submit survey. (e.g., annual survey – line 160 – Admissions are more than 3% higher/lower than inpatient days in Section III. Are you sure?).

*Statistical Comparison (Stats Edits)* – Possible error; values are substantially different than reported in previous survey. Edits run after hard and soft edits are addressed. If value is 30% more or less than submitted in previous year, an edit will appear. (e.g., if total gross revenue is \$1.0 million for FY 2016 and \$1.3 million for FY 2017, an edit will appear).

# **Survey Submission - Edits**

### More edit details on the edit can be found by clicking on the question number.

![](_page_38_Figure_2.jpeg)

![](_page_38_Picture_3.jpeg)

![](_page_39_Picture_22.jpeg)

Madison, 53725

2020 FISCAL SURVEY

Make Changes

**Print** 

| Close Window |

![](_page_39_Picture_6.jpeg)

![](_page_40_Picture_52.jpeg)

![](_page_40_Figure_1.jpeg)

### **Affirmation & Schedule C**

### **1. Click on Data Deliverables**

![](_page_41_Picture_2.jpeg)

### **2. Click on Survey Affirmations and Schedule C**

 $\lesssim$ 

![](_page_41_Picture_4.jpeg)

![](_page_41_Picture_35.jpeg)

Welcome to the WHA Information Center Data Deliverables site. Posted files will remain online for 30 days.

\*\*Effective with Q2 2021, profile and validation reports are no longer encrypted, and therefore do not require 7-Zip. We rely on hospitals to implement their own best practices and follow HIPAA and other Security Standards. Please be sure to download your reports and save there to your own secured system for a rolling 5 quarters of data to accurately validate and trend the history of reporting.

![](_page_41_Picture_8.jpeg)

### **You will access your affirmation by clicking links under the Select column. For more information - click Definitions and Frequently Asked Questions.**

![](_page_42_Picture_60.jpeg)

#### **Instructions for Survey Affirmations and Schedule C Table**

- Filter for Year defaults to the current year, but users may change that to view affirmations for ۰ prior years.
- Four columns are sortable, Facility, ID, Submitted and Schedule C
- Select has three possible values:
	- 1. Complete Affirmation means that all required surveys have been submitted. Click the link to open the affirmation for submission.
	- 2. Surveys Incomplete means that not all required surveys have been submitted. Can do nothing with this facility now, except upload Schedule C.
	- 3. Download means the affirmation has already been submitted. Can download the completed affirmation, but can make no further changes.
- Under Schedule C, the values are
	- 1. Yes or No, depending on whether the MCR Schedule C has been uploaded. Note that Yes is a hyperlink, which if clicked will download the previously uploaded Schedule C file.
	- 2. Upload. Clicking prompts the user to select and upload the Schedule C file. Upload may be visible even after a file has been uploaded, in case the user wants to upload again, overwriting the previous file. Upload is available until a) a file has been uploaded, and b) the affirmation has been submitted. After that point, the record is considered locked.

![](_page_42_Picture_12.jpeg)

![](_page_42_Picture_13.jpeg)

#### **Affirmation Summary Data FY Summary Report Action Edits Sign & Submit Affirmation** Download / Reopen Surveys Cancel

#### 2020 Survey Affirmation

ey Summary Data

#### 000-Wisconsin Hospital Association (Madison)

According to the Department of Health Services (DHS) 120.11, hospitals must adhere to standard data verification, review, and comment procedures. This must occur before the data is signed off on via the affirmation statement.

Portions of the Annual and/or Fiscal survey data is publicly available on the WHAIC website in various publications, custom reports, and PricePoint to display Payer Mix details for various payers as well as Charity/Other Uncompensated care. For more information and validation of this data, see the Preliminary Fiscal Year Summary Report on the left toolboar.

Review the Summary Data in the charts and table below for accuracy. Line items listed in red indicate a significant variation of 30% or greater from the previous years reporting. \*Review these changes carefully as they are often the focus of public nterest. If changes are required for the current year, use the toolbar on the left to reopen the appropriate survey and make necessary corrections. If no corrections to the figures below are required, but you choose to provide a comment, you do so prior to submitting your electronic affirmation.

Start on **Affirmation Survey** Data. The links will turn green when on the active page.

![](_page_43_Figure_7.jpeg)

![](_page_43_Picture_104.jpeg)

![](_page_43_Picture_105.jpeg)

\*Fields highlighted in red indicate 30% or more variance from last year.

May also advance sections by clicking next.

**Next** 

#### **Affirmation Summary Data** 2020 Survey Affirmation

#### 000-Wisconsin Hospital Association (Madison)

**FY Summary Report** 

**Action Edits** 

**Sign & Submit Affirmation** 

Download / Reopen Surveys

Cancel

This document represents a compilation of what will be displayed in the Guide to Wisconsin Hospitals and is produced for your review prior to publication. WHAIC encourages you to review this information carefully for accuracy. Once the data is processed and published on the WHAIC website any egregious errors or misrepresented data cannot be adjusted. This is your last opportunity to validate the data and make any corrections.

This FY Summary Report provides detailed information about your hospital, including (as applicable) general medical-surgical, long-term acute-care, psychiatric, alcohol and other drug abuse, and rehabilitation. The information is drawn from responses to the Annual Survey of Hospitals, the Hospital Fiscal Survey, and the Personnel Survey. Tables present selected measures of utilization, service, staffing and finance. Once the data is published in the Guide, comparison data for hospitals of the same type, in the same analysis area, and for the same patient volume group will be displayed.

To make any corrections, re-open the applicable survey, make corrections and resubmit (including going through the edit process). This will prompt your reports to refresh. Contact WHAIC staff if you have questions.

![](_page_44_Picture_55.jpeg)

The FY Summary Report is a preview of the 3-page document that will be published in The Guide to Wisconsin Hospitals.

Action edits must have an explanation provided for the edit. If the edit brings attention to an error, surveys should be reopened and corrected before signing off.

![](_page_45_Picture_14.jpeg)

![](_page_45_Picture_2.jpeg)

Surveys can be reopened in two ways. From the Download/Reopen page of the Affirmation or from the Survey Application.

Note: Once the affirmation is submitted, surveys must be reopened by WHAIC staff and the affirmation will need to be resubmitted.

![](_page_46_Picture_22.jpeg)

![](_page_46_Picture_23.jpeg)

![](_page_46_Picture_4.jpeg)

### **Affirmations & Schedule C**

![](_page_47_Picture_35.jpeg)

![](_page_47_Picture_2.jpeg)

### **Affirmations & Schedule C**

![](_page_48_Picture_1.jpeg)

![](_page_48_Picture_2.jpeg)

#### From this screen, you can also upload your schedule C. Click Upload.

#### Remember we need a copy of your schedule C only, not your whole cost report.

![](_page_49_Picture_2.jpeg)

![](_page_49_Picture_18.jpeg)

![](_page_49_Picture_4.jpeg)

### As mentioned, we only need a copy of your Worksheet C, which looks like the example below. Some larger facilities have many more lines, but the layout is similar.

#### **COMPUTATION OF RATIO OF COST TO CHARGES**

**WORKSHEET C PART I** 

![](_page_50_Picture_26.jpeg)

## **On the Horizon**

Creating internal validation reports.

- **EXEDENA** Interport **Allow** to run prefilled report
- **E** Add column for Health System Survey access

**Focus Groups** 

**Revision of Uncomp and Personnel Manuals** 

- **Training Videos**
- **Updating FAQ**

Continue to evaluate edits.

Review existing software for potential future transition.

![](_page_52_Picture_0.jpeg)

## Any Questions?

## **Contact Information**

You can find more information online at:

![](_page_53_Picture_2.jpeg)

**Thank You!** [www.whainfocenter.com](http://www.whainfocenter.com/) [whainfocenter@wha.org](mailto:whainfocenter@wha.org) [sstaudenmayer@wha.org](mailto:sstaudenmayer@wha.org)

 $\Box$ 

![](_page_53_Picture_7.jpeg)